# **UNIVERSIDAD INSURGENTES**

# PLANTEL XOLA

# **LICENCIATURA EN DISEÑO Y COMUNICACIÓN VISUAL CON INCORPORACIÓN A LA UNAM CLAVE 3315-31**

**"**DIRECCIÓN DE ARTE PARA DISEÑO DE REVISTA DIGITAL **MACABRO"**

# **T E S I N A**

QUE PARA OBTENER EL TÍTULO DE:

 **LICENCIADA EN DISEÑO Y COMUNICACIÓN VISUAL**

P R E S E N T A

SARAÍ SOFÍA VILLANUEVA LARA

ASESOR: MTRA DALIA CONSUELO ARTEAGA ORTIZ

 **CIUDAD DE MÉXICO 2018**

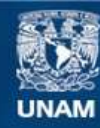

Universidad Nacional Autónoma de México

**UNAM – Dirección General de Bibliotecas Tesis Digitales Restricciones de uso**

#### **DERECHOS RESERVADOS © PROHIBIDA SU REPRODUCCIÓN TOTAL O PARCIAL**

Todo el material contenido en esta tesis esta protegido por la Ley Federal del Derecho de Autor (LFDA) de los Estados Unidos Mexicanos (México).

**Biblioteca Central** 

Dirección General de Bibliotecas de la UNAM

El uso de imágenes, fragmentos de videos, y demás material que sea objeto de protección de los derechos de autor, será exclusivamente para fines educativos e informativos y deberá citar la fuente donde la obtuvo mencionando el autor o autores. Cualquier uso distinto como el lucro, reproducción, edición o modificación, será perseguido y sancionado por el respectivo titular de los Derechos de Autor.

# REVISTA DIGITAL INTERACTIVA PARA

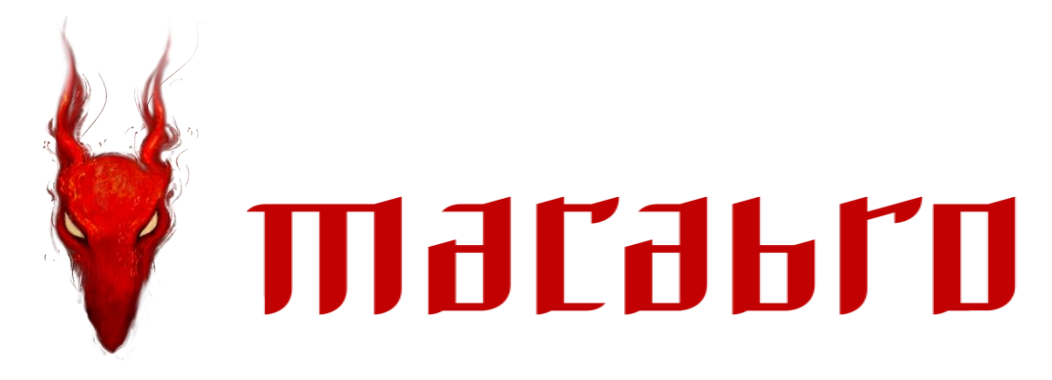

# **FESTIVAL INTERNACIONAL DE CINE DE HORROR EN LA CIUDAD DE MÉXICO**

### **INDICE**

## INTRODUCCIÓN

- 1. El diseño editorial en la era digital
- 2. El diseño editorial
- 3. MACABRO. Festival Internacional de Cine de Horror de la Ciudad de México
- 4. Proceso creativo
	- 4.1 Conceptualización
	- 4.2 Formalización y prefiguración
	- 4.3 Materialización y realización del proyecto
	- 4.4 Aplicación y ejecución del diseño

#### INTRODUCCIÓN

Hoy en día es una era digital la cual nos exige como profesionales y como personas estar al día de los nuevos avances, los nuevos conocimientos y las nuevas herramientas digitales que se van desarrollando. Si esto es como personas o profesionales como empresarios se debe de estar aún más al pendiente ya qué cada nueva plataforma digital que sale al mercado es una herramienta para poder dar a conocer su marca o vender su producto.

Actualmente la utilización del ipad esta es pleno apogeo es por esta razón que esta plataforma se utiliza tanto para el diseño multimedia como para el editorial. Por esta razón fue que el festival internacional de cine de horror Macabro decidió que lo mejor para difundir y dar a conocer su proyecto era realizar una revista interactiva digital.

"Macabro es el festival internacional de cine de horror en la Ciudad de México" es un proyecto que tiene como fin el dar a conocer las producciones de cine comercial e independiente las cuales son de genero de horror y terror. Cuenta con una sólida trayectoria de 13 años de experiencia en ediciones anuales. Creado en el año 2002 por su directora Edna Campos como Macabro: Festival de Horror en Cine y Video.

Al ser un proyecto que maneja por completo herramientas multimedia la mejor opción para darse a conocer y crear conocimiento sobre el género en el que se basan es utilizar una plataforma en la que puedan incluir tanto información de las producciones que incluyen en el proyecto como el que los usuarios las puedan ver. Por esta razón la mejor opción es la creación y difusión de la revista digital, en la que se incluya el material que se maneja en el festival.

#### 1° EL DISEÑO EDITORIAL EN LA ERA DIGITAL

Actualmente la práctica del Diseño y la Comunicación Visual se ve invadida por la complejidad de los desarrollos tecnológicos. Quizás se pensaría que se ha vuelto cada vez más sencillo pero eso es un error, ya que realizar la planeación, la conceptualización y creación del diseño en sí mismo ya sea material o digital exige un saber profesional sea cada vez más riguroso y queda claro que es un trabajo que solo se puede realizar en equipo de manera eficiente. A los diseñadores se les exige que tengan un conocimiento interdisciplinario y no solo nos referimos a conocimiento de las áreas propias del diseño sino también de mercadotecnia y publicidad. Esto es porque cada vez es más común que los proyectos a realizar se piensan para ser trabajados por diferentes disciplinas, ya no se enfoca en una sola manera de desarrollarlos; ahora se piensa en realizar creaciones cada vez más grandes y cada vez más impactantes para los usuarios esta es una de las razones por las que el tener un equipo de personas que tengan conocimientos en diferentes áreas del diseño como de otras disciplinas es esencial.

El diseño editorial es la construcción y maquetación de publicaciones. Durante mucho tiempo esta área del diseño se ha relacionado con otras áreas y en la actualidad se está relacionado con los medios digitales ya que utilizan herramientas de este tipo por el deseo del usuario a interactuar con las interfaces que se van creando en esta área y cada vez menos se interactúa con creaciones físicas del diseño editorial como son libros, revistas, catálogos. La razón del porque son menos frecuentes este tipo de publicaciones editoriales físicas es tanto por costos, por movilidad, accesibilidad y difusión.

Al crear una publicación digital se ahorran ciertos costes. Es más fácil y más barato poder enviarle a tú cliente tú catalogo digital o publicarlo en algún sitio web que hacerlo impreso. Con esto no solo se cubre el punto de la accesibilidad sino que también es una manera de llegar a más público gracias a la difusión de las páginas web y a los motores de búsqueda. También se cubre el punto del costo ya que si se necesita realizar alguna actualización en el catálogo digital, en la página web o en la aplicación se puede realizar sin tener que volver a imprimir todo de nuevo.

Entonces se ha llegado al punto en el que se tiene que entender que actualmente es necesario que un diseñador editorial este tan al tanto del conocimiento multimedia como un diseñador multimedia lo debe de estar del diseño editorial; es necesario que como diseñadores seamos multidisciplinarios, no solo por la exigencia que laboralmente se pide hoy en día sino por el desarrollo de uno como profesionista.

#### 2°.EL DISEÑADOR EDITORIAL

Por un lado diseño editorial es la rama del diseño que se especializa en la maquetación y composición de distintas publicaciones como son revistas, periódicos y libros. Por otro el diseño multimedia está compuesto de la combinación de diversas ramas, como son texto, fotografía, video, sonido y animación que se realizan sobre un soporte digital. Ahora bien para que el diseñador editorial pueda realizar la publicación digital debe de cubrir no solo con los conocimientos base de su área sino también debe de cubrir los aspectos que como diseñador multimedia que se deben de tener; ya que necesita desarrollar ambas áreas a la par para que tengan armonía entre ellas y cumplan con el concepto que debe de tener la publicación.

Es importante que el diseñador sepa el desarrollo y utilización de la interface en la que se publicará el proyecto para que todos aquellos elementos multimedia y editoriales que aplique sean funcionales para el cliente pero principalmente para el usuario. El diseñador multimedia también puede realizar publicaciones digitales siempre y cuando tenga el conocimiento necesario del área editorial para que pueda realizar una publicación que como se ha dicho tenga armonía, que cumpla con las reglas del diseño editorial, el uso de sus bases como son maquetación y composición y por supuesto cuente con las bases del diseño multimedia y el uso de las interfaces; todo esto con el fin de que la publicación cumpla con el objetivo y de que el usuario tenga una interacción entendible con ella.

Ahora bien los conocimientos del área editorial son necesarios en una publicación de cualquier tipo ya que se debe de hacer uso de las retículas; las cuales ayudan a estructurar de manera bien proporcionada y por importancia los elementos que en la publicación se utilicen, igualmente es necesario para saber el tipo de contenido que se incluirá y como se va distribuyendo a lo largo de ésta. El conocimiento del área multimedia es necesario ya que se hace uso de diferentes medios y como diseñadores del proyecto se debe de saber qué tipo de interacciones, animaciones o archivos multimedia se van a agregar, el saber cómo funcionan, que tipo de archivos se deben de utilizar; para así poder explicarlo al cliente cuando se le expongan los bocetos. Ambas áreas se complementan en el proyecto ya que es una publicación digital con interacción.

El diseño de la publicación no sólo se da en esas áreas también se da a notar en el uso de la tipografía, el color y los gráficos, de igual manera en el diseño del proyecto influye el formato en el que se va a realizar, no es lo mismo realizarlo para una computadora o si es específicamente para un ipad. Se debe entender que la revista digital es el producto que por sus características está diseñada para algún medio digital o magnético como CD, DVD o algún archivo digital, que se transfiere entre personas o empresas por medio de correo electrónico o por medio de alguna interfaz. Para poder realizar este tipo de publicación el diseñador editorial debe de tener conocimientos tanto el área editorial como en el área de multimedia.

#### 3. MACABRO Festival Internacional de Cine de horror de la Ciudad de México.

*MACABRO Festival Internacional de Cine de Horror de la ciudad de México* es el primer y más experimentado festival de cine de género del país. Cuenta con una sólida trayectoria de 13 años de experiencia en ediciones anuales. Creado en el año 2002 por su directora Edna Campos como *Macabro: Festival de Horror en Cine y Video*, es hoy una cita obligada para los amantes del cine y para el público deseoso de entrar en contacto con la cultura audiovisual del horror, sus creadores y sus muy diversas manifestaciones, nacionales e internacionales. Macabro nació como un espacio para la exhibición, rescate y difusión del cine de horror independiente.

Este género de cine no es del gusto de todos, pero aun así cuenta con diferente tipo de espectadores como lo son:

- Cineastas y productores visuales
- Diseñadores y fotógrafos
- Directores de arte
- Público interesado en este género de cine

La filosofía de Macabro es que sus espectadores no solo vean una película sino que la disfruten y entiendan los conceptos, por qué y cómo se realizan esas producciones que tanto gustan. Esto buscan lograrlo a través de su visión, misión y valores.

Visión: Que los espectadores disfruten las producciones que en el festival se presentan.

Misión: Ofrecer a los productores independientes y a las casas productoras un lugar donde no solo den a conocer su producción sino que conozcan que existe detrás de cada una de ellas.

Valores:

- o Conocimiento
- o Respeto
- o Compromiso

Macabro cuenta con colaboradores o aliados con los cuales se realizan diferentes actividades; estos aliados son: La Casa de Cine MX y Cinema Móvil

Existe una problemática dentro del Festival de Macabro la cual es la falta de difusión tanto al festival como a las producciones que en ella participan; es por esto que se ha recurrido a una estrategia de diseño y comunicación visual la cual consiste en realizar una revista digital interactiva enfocada en las producciones tanto reconocidas como en las independientes.

#### 4. Proceso proyectual para la producción de diseño, UAM-X

El proceso creativo es la serie de pasos que como diseñadores y comunicadores visuales se deben de realizar para poder llegar a aplicar las soluciones al problema que se nos presenta; para llegar a esto se llevan a cabo cuatro fases que son esenciales dentro del proceso creativo.

- Conceptualización. Dentro de esta fase se comienza con la investigación sobre el cliente, sobre el producto y la opinión que tiene el usuario sobre este. Una vez hecho esto se comienza con la lluvia de ideas la cual tiene como objetivo el generar ideas creativas en las que no se juzgara ninguna ya que el fin de realizar este paso es tener diferentes maneras de solucionar el problema.
- Formalización y prefiguración. En esta fase se analizará y cuestionará cuales son las causas del problema de nuestro cliente pero nunca sin perder de vista el mensaje que se quiere transmitir de manera clara. Para esto se hacen uso de diferentes retículas, tipografías, estilos, gráficos, gama de colores, interacciones, símbolos y elementos multimedia. La visualización de las ideas sirve para valorizarlas y ver de qué manera se podían ir estructurando de una mejor forma.
- Materialización y realización del proyecto. En esta fase del proceso las ideas aceptadas después de la lluvia de ideas, la investigación y bocetaje se van materializando para poder presentar una referencia visual solida sobre que interactivos y gráficos se utilizarán. Una vez terminada la materialización se comienza a consolidar el proyecto, es decir en este ya se incorporan todos los elementos hasta lograr un dummy.
- Aplicación y ejecución del diseño. Una vez que se logra la creación del dummy se comprobará con una revisión exhaustiva que los elementos aplicados fueran los que se habían sugerido durante el proceso. En los casos en los que se cambian ciertos elementos, se hace un ajuste en el acomodo de ciertos gráficos o se añaden elementos multimedia se dará una explicación de las razones por la que se realizaron dichos cambios.

Después de cumplir con las fases del proceso creativo se realiza una justificación del diseño en el que se relaciona este con las necesidades del cliente.

#### 4.1 Conceptualización

Se llevó a cabo una lluvia de ideas, una investigación sobre el cliente, su problemática y si contaba con material de tipo editorial ya fuera impreso o digital, igualmente se investigó su sitio web y sus redes sociales. Como solución al problema se propuso la realización de una revista digital interactiva que saldrá cada mes. La revista conto con 8 artículos que varían entre 3 y 4 páginas por artículo el cual incluyo galería de imágenes o de videos, una portada, un índice, una guía de usuario y los agradecimientos.

Portada. 3 bocetos.

- o Boceto 1. Fondo negro, centrado en la parte superior el nombre y logo del festival. En el centro de la página una señal para la reproducción de un video.
- $\circ$  Boceto 2. Fondo negro, el logo y nombre del festival centrados en la parte de en medio de la página y sirvió de botón para la reproducción de un video. Los balazos son incluidos en la parte inferior de la página.
- o Boceto 3. Fondo negro, una imagen de uno de los artículos principales cargada del lado izquierdo y funciono como botón para la reproducción de un video. El logo y nombre del festival estuvieron cargados en la parte superior derecha de la página, igualmente cargados del lado derecho y descendentes se colocaron los balazos.

Se eligió el boceto 3 ya que se ve estilizado y tiene la interactividad con el video.

Índice. 3 bocetos.

- o Boceto 1. Fondo negro, 2 de las imágenes de los artículos principales se colocaron en elipses, una del lado superior izquierdo y la otra del lado inferior derecho, el listado de los artículos se dividen en 4 del lado superior derecho y 4 del lado inferior izquierdo. Cada título sirvió como botón para ir al artículo.
- o Boceto 2. Fondo negro, se eligieron 4 fotos de los 4 artículos principales, y se colocaron en rectángulos horizontales, en la parte central inferior de cada imagen se puso el título del artículo, encima se colocó un rectángulo de color rojo con opacidad esto por que contará con una animación que al pasar el cursor se mueva el rectángulo y la imagen quede nítida, la cual funciono como botón para poder ir al artículo.
- o Boceto 3. Fondo negro, se colocaron 8 rectángulos (4 por página, siendo dos páginas en total) en los cuales se colocó en cada uno una imagen de cada artículo, en la parte central inferior de la imagen se colocó el título del artículo.

Se decidió por el boceto numero 3 ya que tiene la visibilidad de todos los artículos.

Artículo. 3 bocetos para portada de cada artículo

- o Boceto 1. Fondo negro, en pantalla completa un video del artículo y el titular de este en el centro de la página ya que funciono como botón para comenzar la reproducción del video, en la parte inferior derecha el logo del festival
- o Boceto 2. Fondo negro, titular del artículo en la parte superior derecha, en la parte central una imagen con animación y el pie de página en la parte inferior derecha.
- o Boceto 3. Fondo negro, en pantalla completa una imagen del artículo, encima de esta en la parte inferior derecha el titular del artículo.

Se trabajó con el boceto número 1 y el 3 ya que dependiendo del contenido de cada artículo se puedo manejar con estas opciones

Artículo. 3 bocetos para contenido de cada artículo

- o Boceto 1. Fondo negro, imagen principal del artículo en media pantalla, texto sobre el artículo en scroll en la parte inferior derecha de la página.
- o Boceto 2. Fondo negro, en medio de la página una imagen con marco desplazable, en la parte derecha información sobre el articulo
- o Boceto 3. Fondo negro, texto con scroll en el centro de la página e iconos o imágenes en miniatura del artículo al fondo de este.

Se utilizó el boceto 1 y 2 para acoplarlos al contenido de los artículos.

Galería de imágenes o videos. 3 bocetos.

- o Boceto 1. Fondo negro, la pantalla se dividió en dos columnas, en la del lado izquierdo se colocó información sobre el video y en la derecha el video.
- o Boceto 2. Fondo negro, se posicionaron imágenes sobre una parte del video o del artículo, esta imagen sirvió como botón para comenzar a reproducirlo; sobre la imagen y el video el título de este.
- o Boceto 3. Fondo negro en pantalla completa un scroll con imágenes o videos del artículo, el logo del festival en la esquina inferior derecha.

Se trabajó el boceto 2 y 3 de acuerdo a cada artículo y su contenido.

Se utilizó una retícula modular de 4 x 4, ya que es la que nos permitió acoplar las imágenes y videos a una buena proporción. La paleta de colores se basa en negro, blanco y rojo. La tipografía que se utilizaron para el encabezado es Champagne and limousines en bold y para los textos Cocomat en ultra light, ambas tipografías son en palo seco esto para darle un toque fuerte pero simple a los textos y que no se hagan aburridos o pesados de leer.

## 4.2 FORMALIZACIÓN Y PREFIGURACIÓN

Dentro del proceso creativo existen 2 tipos de bocetos, el rought y el layout. El boceto layout es aquel que tiene información más detallada acerca de cómo será nuestro proyecto. A continuación se explica el boceto layout de la revista digital interactiva para MACABRO.

Despues de analizar y cuestionar cuales era la razón del problema de nuestro cliente se cuestionó por qué los elementos que se aplicaron en el diseño eran los mejores.

Como portada se ocupó una imagen de un artículo principal, los balazos de los cuatro artículos principales como enlace para que lleve a la ubicación de cada artículo. La tipografía de los balazos fue Champagne & Limousine bold en 50 pt y en color blanco.

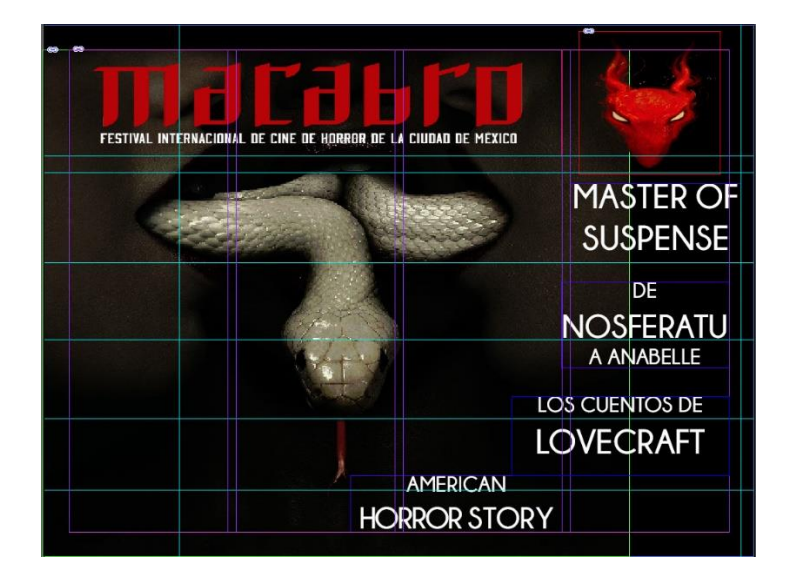

El logo y nombre de la revista son los mismos que se utilizan para el diseño del festival. El color de fondo es negro; esto para darle realce con el contraste que forman el nombre de la revista, y los balazos.

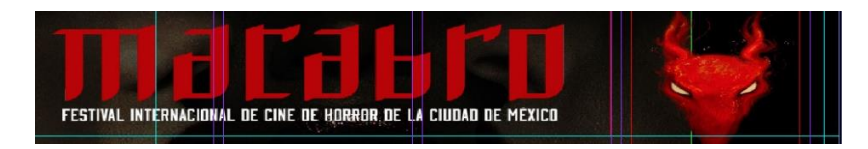

Para los textos de los artículos se utilizó la tipografía de palo seco Champagne & Limousin regular con un puntaje de 18 y 20, esto con el fin de que contraste con los fondos y no sea cansado para el usuario leer la información. Los fondos de los artículos van variando dependiendo su contenido pero en la mayoría se utilizó de fondo el color negro para darle énfasis a las imágenes y texto. Igualmente en el texto se utilizó la interacción con scroll ya que en ciertos artículos el texto era mucho y es más dinámico para el usuario que tenga que realizar alguna acción para poder leerlo a que lo tenga en dos columnas.

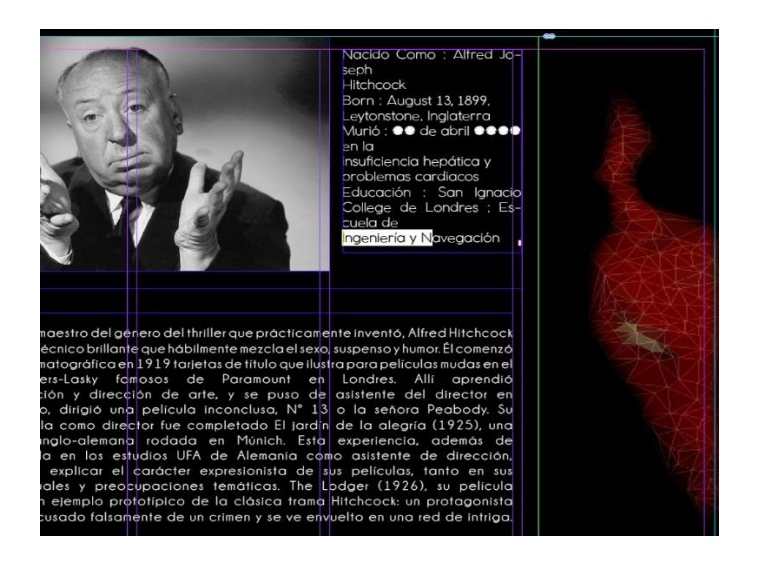

Como elementos gráficos se utilizaron imágenes de los artículos, en estas se agregaron interacciones como son el recorrido de las fotos, el zoom para ver detalles o el utilizarlas como botón para que reproduzcan algún video o audio acerca del artículo. Las imágenes en su mayoría están cargadas del lado derecho o en el centro de la página para que al momento de que el usuario recorra la mirada lo primero que llame la atención sea la imagen y después el texto, en algunas se utilizó la superposición de un cuadro de color en blanco o negro.

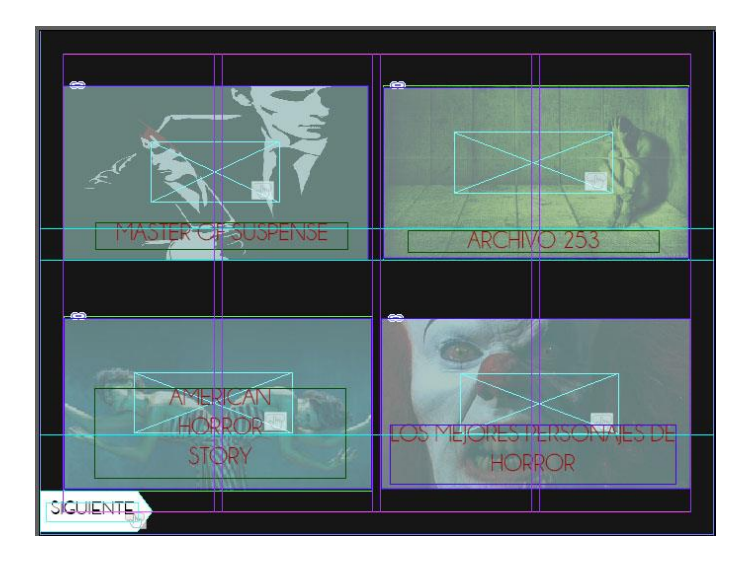

También se utilizaron botones en forma de rectángulo para que pasen de una página a otra. Para señalar la reproducción de un video o audio se utilizó un botón en forma de triángulo en color blanco o negro con opacidad, esto con el motivo de que sea visible pero no sea el punto focal del usuario. Se agregó en algunos artículos parte del logo del festival, cargado del lado derecho en su color original, rojo y en triangulación; esto con el fin de que sea visible y funcione como un reiterador. No se usó en todos los artículos ya que la paleta de colores de algunos artículos no coordina con el color del logo. En todos los artículos, portada e índice se utilizó la retícula modular, ya que es la que ayuda a que se visualicen de mejor forma las imágenes y cuadros de texto.

### 4.3 MATERIALIZACIÓN Y REALIZACIÓN DEL PROYECTO

Antes de hacer la presentación del dummy del proyecto se explicarán que cambios y porque se le hicieron a cada uno de los artículos que componen la revista; estos cambios se realizaron con el fin de mejorar la parte visual e interactiva de la revista.

• Portada: en la portada se realizó el cambio de poner en la imagen principal un enlace que reproduzca un video acerca del mismo artículo al que se refiere la imagen. También se descartó el artículo de Nosferatu ya que hacía falta contenido visual a cambio se agregó el título del último artículo de la revista. Se le agrego una opacidad en la parte superior a la imagen para que no creara un corte visual entre el fondo y el comienzo de la misma.

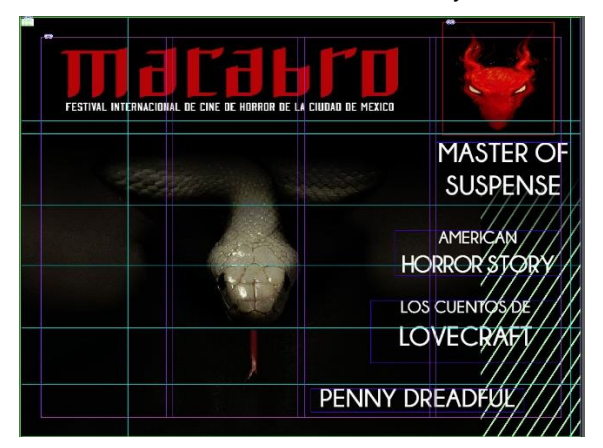

• Índice: dentro del índice se hizo el cambio de quitar el fondo de color blanco con opacidad ya que daba la impresión de que las imágenes no terminaban de cargar, el botón para ir al enlace del artículo se expandió a que abarque toda la imagen.

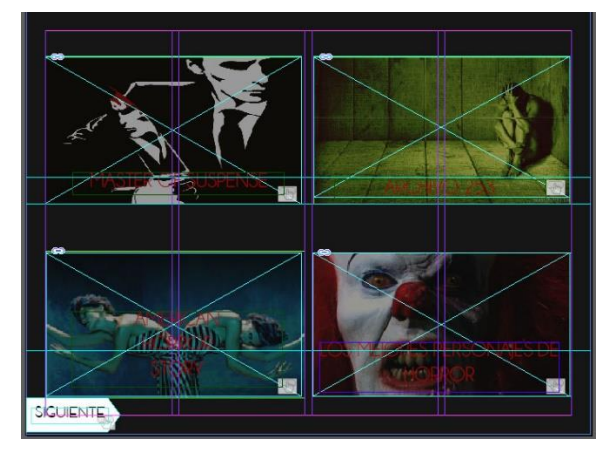

• 1er articulo. al igual que en la portada se agregó un enlace en la imagen principal para que reproduzca un video acerca del artículo. Se le agrego opacidad a la imagen principal para que se difumine con el fondo como se dijo anteriormente no se cree un corte visual.

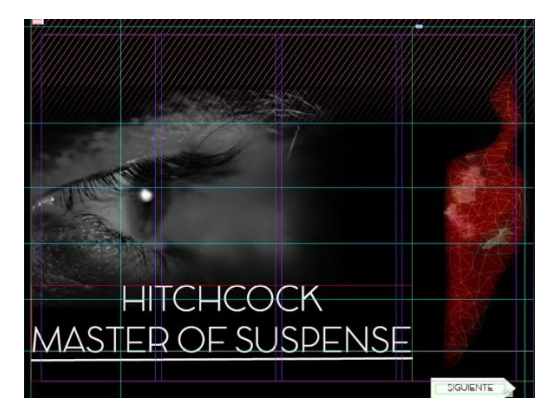

• Dentro del texto del artículo se modificó la tipografía seleccionando la Cocomat en ultralight como fuente para los textos y la Champagne & Limousin en regular como fuente para los encabezados y subtítulos.

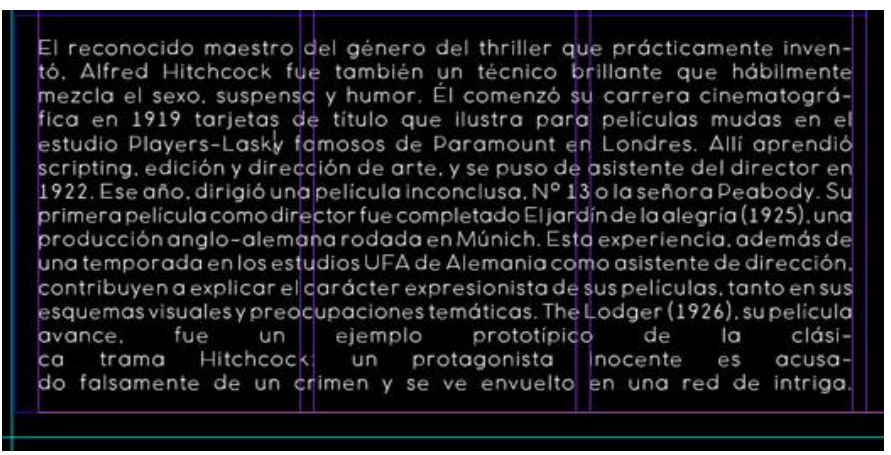

• Específicamente dentro del artículo de American Horror Story la tipografía del encabezado se cambió a la que lleva el mismo nombre que la serie American Horror Story en un puntaje de 85 pt y con una sobre posición del título en negro y el texto inferior en blanco y desfasado para que cree la simulación de una sombra. Igualmente se cambió la imagen de fondo ya que le da balance a la portada del artículo.

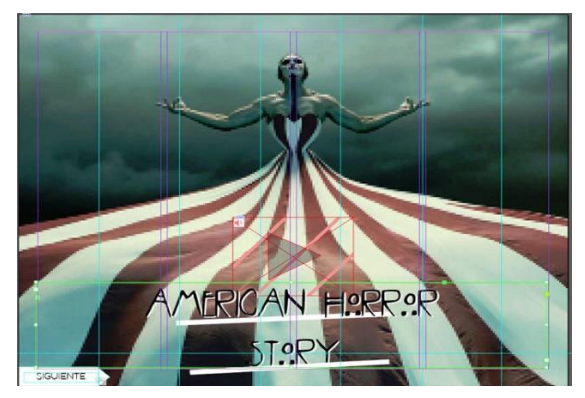

• En todas las portadas de los artículos y en sus páginas se agregó el botón de siguiente. Al igual que en cada video o audio agregado se le incluyo el botón de reproducir.

# 4.4 APLICACIÓN Y EJECUCIÓN DEL DISEÑO

En esta fase del proceso creativo se hizo la presentación del dummy como tal, aquí se mostraron las interacciones y elementos multimedia que incluye cada sección y se explicó el porqué de cada una.

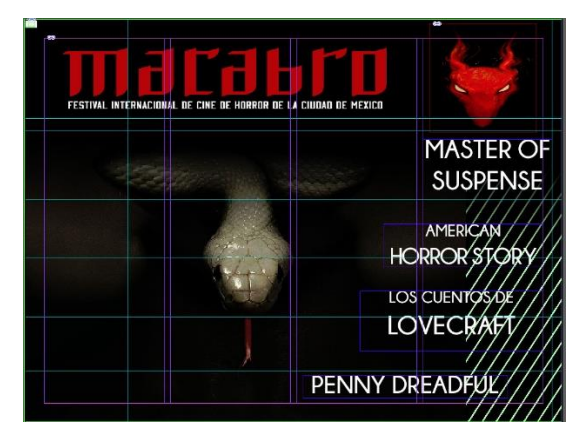

•

•

En la portada se agregó un video sobre el artículo del cual trata la imagen, la razón por la cual no se puso principalmente de que era el video es para que al usuario le cause curiosidad verlo y tenga que esperar hasta el final del mismo para saber sobre que es.

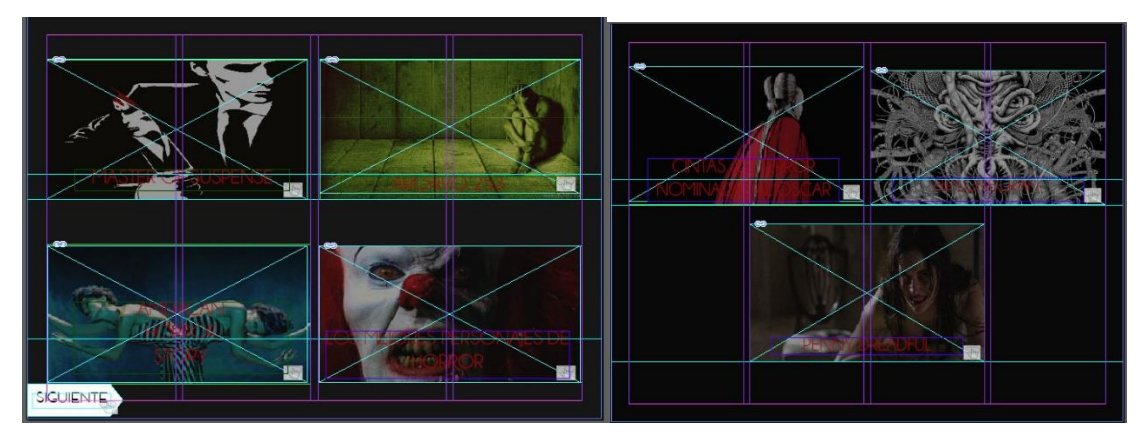

En el índice se agregaron imágenes principales sobre los artículos para que tengan una referencia visual y no solo se guíen por el nombre.

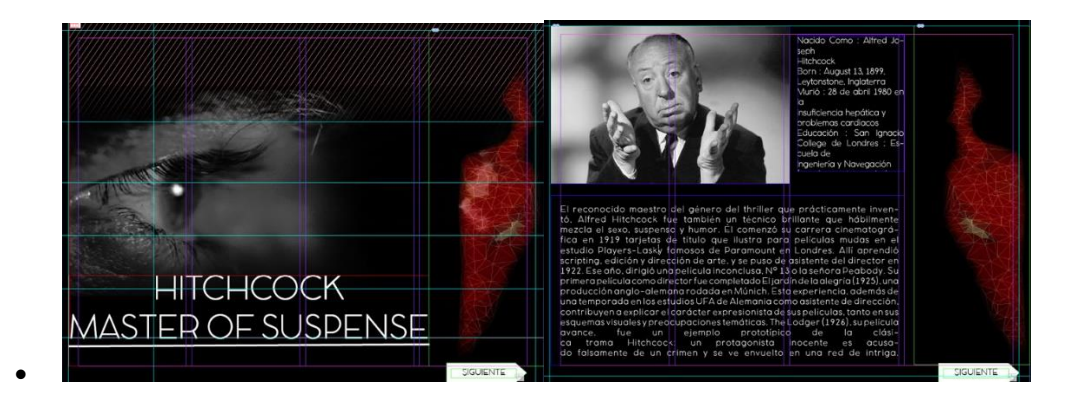

De igual forma se agregó video en el artículo para que el usuario tuviera material visual más allá de las imágenes para recordar el artículo y saber sobre que se le hablo.

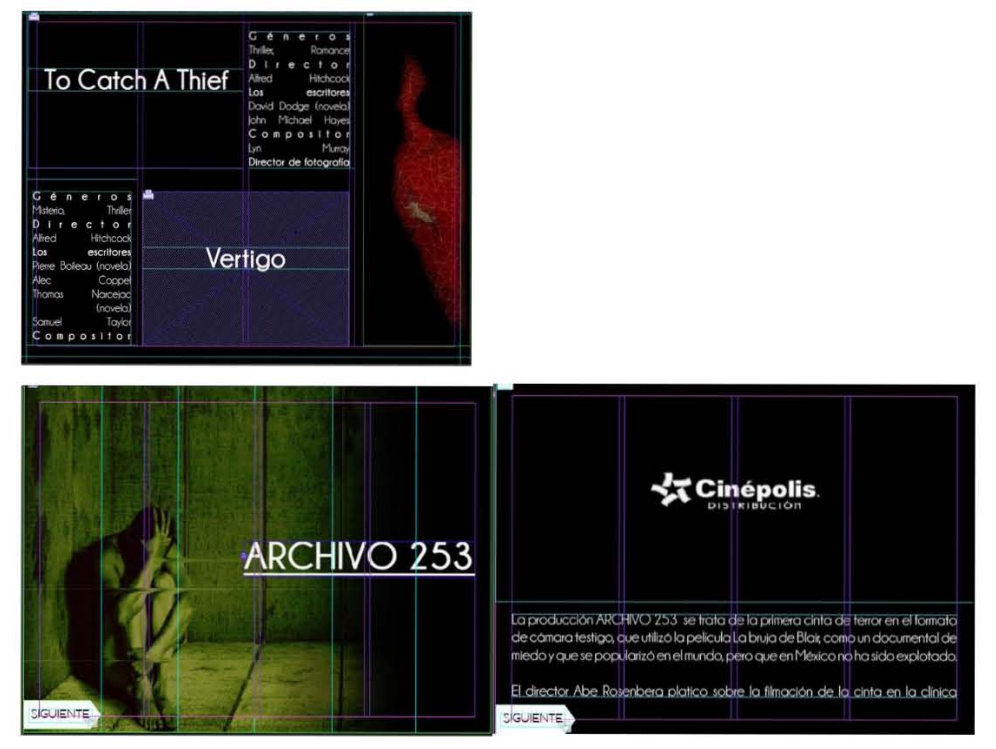

•

•

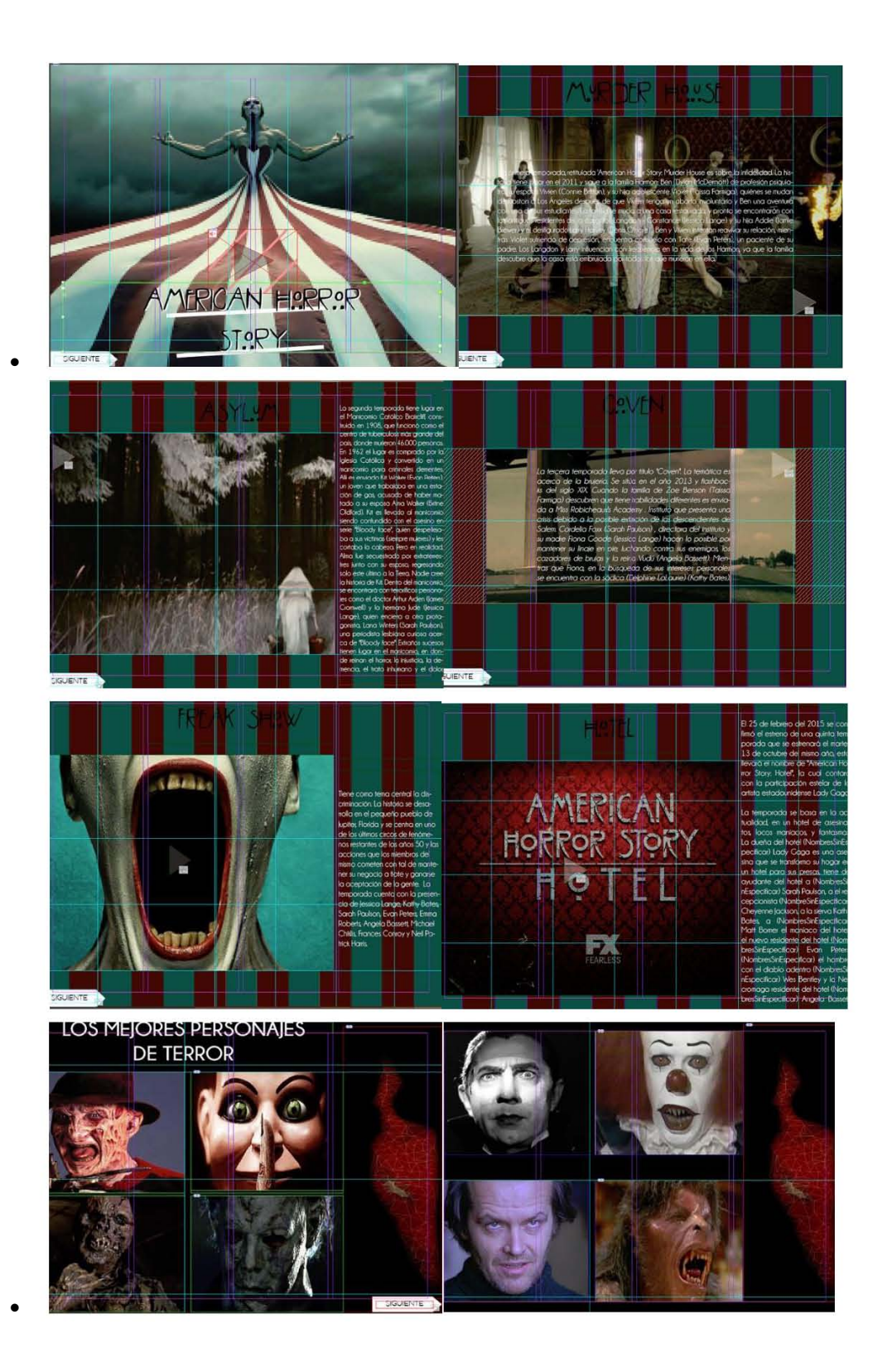

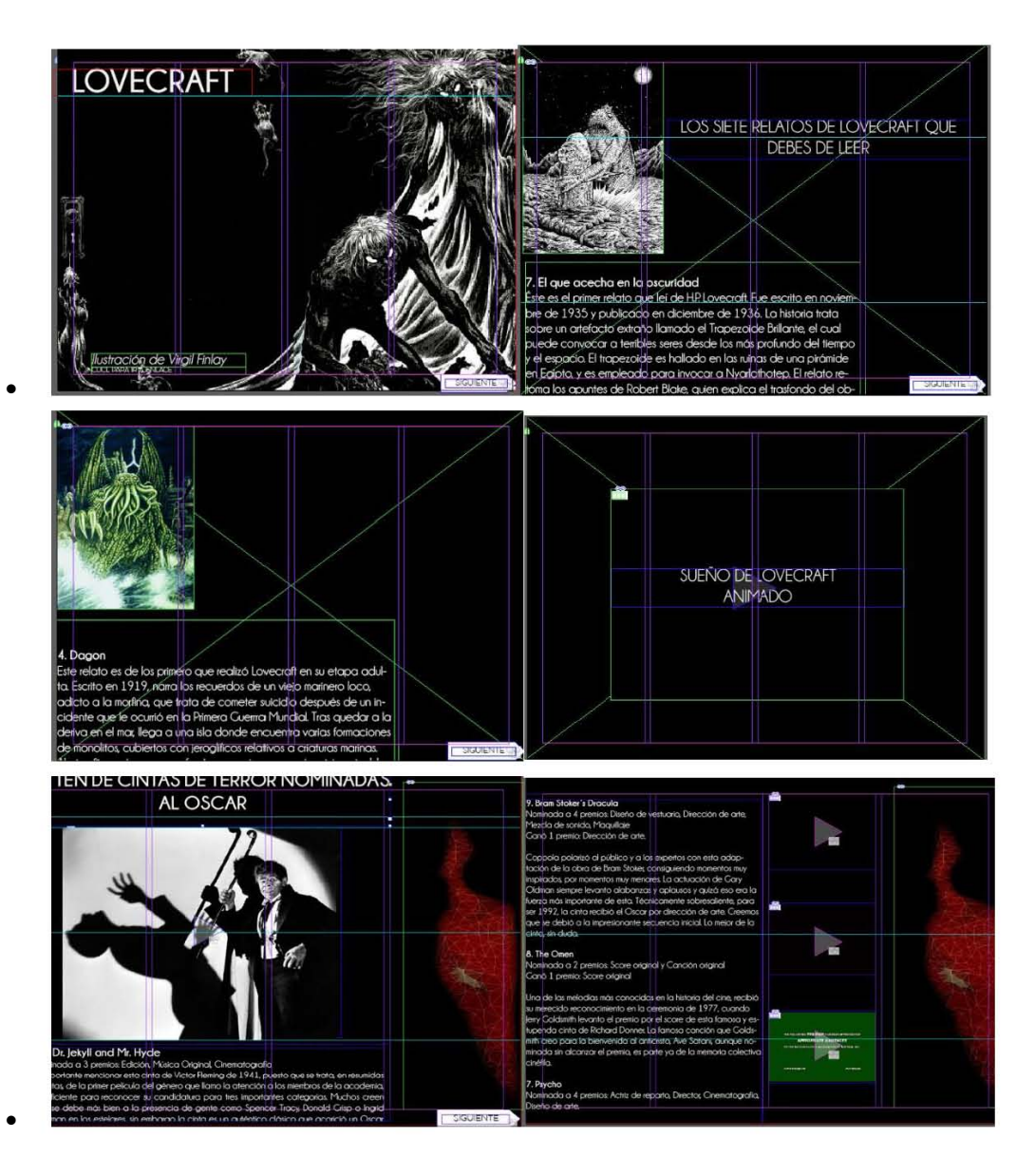

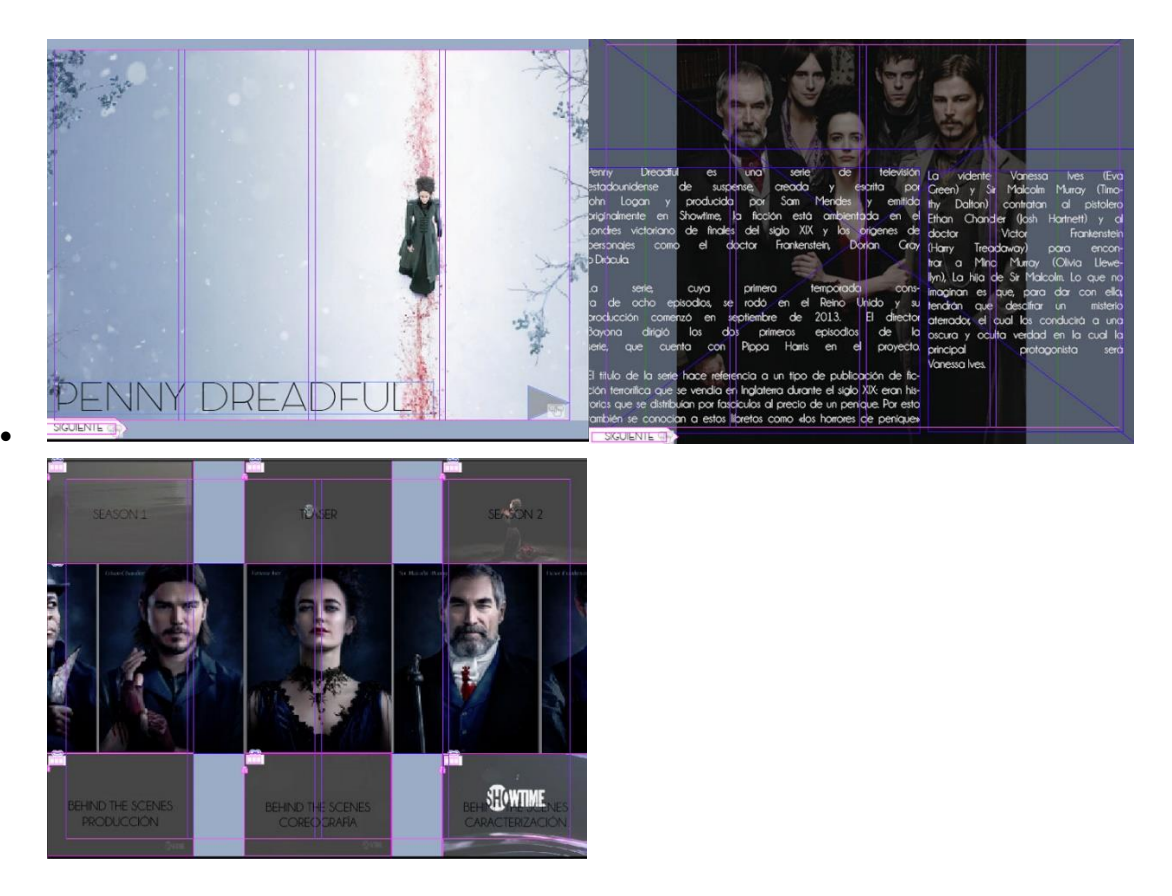

#### JUSTIFICACIÓN.

El diseño de la revista se basa primero que nada en el concepto del festival el cual tiene como objetivo dar a conocer producciones tanto de horror como de terror. Por la razón de que es el primer número de la revista se decidió poner contenido de producciones ya conocidas y otras no tanto.

El usar la paleta de colores basada en negro, blanco y rojo es por el contraste que causan, sobre todo entre el negro y el rojo al verlo es impactante o intrigante para el usuario. El utilizar gráficos como son las imágenes de los artículos es por los temas que se tocan en la revista y en el festival en si, ya que son temas meramente visuales, y aun a pesar de que hay información en texto se le debe de dar prioridad a la visual. Por esta razón las imágenes y los videos tienen mayor prioridad en el acomodo de la retícula, para que el usuario al momento de comenzar a ver la página lo primero que llame su atención sea las imágenes y los videos y se intrigue por saber qué información adicional tienen los textos.

El usar scroll tanto en texto como en imágenes es con el fin de que el usuario tenga más interacción con el proyecto, que no solo se quede con el pasar de una hoja a otra ya que cuando interactuamos con algo es más fácil el recordarlo o tenerlo presente en el futuro.

La razón por la cual dos de los artículos tienen la distinción del fondo es porque son producciones nuevas o del momento y conocidas o en pleno apogeo, también por esta razón es que un artículo esta en medio de la revista y el otro se encuentra hasta el final.

Como conclusión podemos decir que la realización de la revista digital interactiva es la mejor opción para Macabro ya que en ella se pueden incluir diferentes contenidos e interacciones con el usuario lo cual hará que sea más entretenido y didáctico el conocer acerca del género de horror.

En la publicación se podrán encontrar videos de las producciones que participan en el festival, información sobre la realización de cada una de ellas. Todo con el fin de que el festival se dé a conocer y comience a tener más público interesado.

# FUENTES

• Grupo Milenio 2015. "Milenio" [En línea]. México, D.f., disponible en:

[http://www.milenio.com/hey/cine/Terror-mexicana-Archivo\\_0\\_458954150.html](http://www.milenio.com/hey/cine/Terror-mexicana-Archivo_0_458954150.html)

• Tevecine (2012). "Tevecine" [En línea]. España, disponible en:

<http://tevecine.com/20-terrorificos-personajes-del-cine/#nav-mobile>

• El Horror 2015. "Elhorror" [En línea]. España, disponible en:

[http://elhorror.com.mx/2015/01/top-ten-cintas-de-horror-nominadas-y-ganadoras-del](http://elhorror.com.mx/2015/01/top-ten-cintas-de-horror-nominadas-y-ganadoras-del-oscar/)[oscar/](http://elhorror.com.mx/2015/01/top-ten-cintas-de-horror-nominadas-y-ganadoras-del-oscar/)

• Macabro 2015. "Macabro" [En Linea]. México, D.f, disponible en:

<http://www.macabro.mx/>